## Stay in touch with Warrawee Public School App

news, notes and alerts

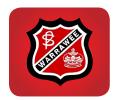

Download the Warrawee School App to receive up-to-date news and school alerts and communication straight to your phone OR email - the easiest and fastest way to be informed and its free!

How to download the App to your device

(phone or tablet)

NOTE: If you want the alert to pop up on your device you need to click on 'Allow Notifications'.

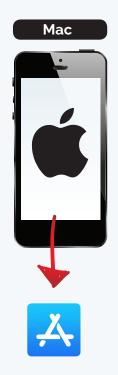

- 1. Click on App store icon to open
- **2.** Search for 'Warrawee Public School'
- 3. DOWNLOAD

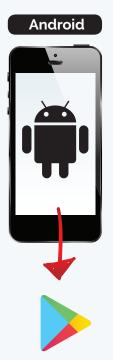

- 1. Click on the Play store icon to open
- **2.**. Search for 'Warrawee Public School'
- 3. DOWNLOAD

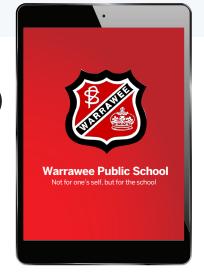

## and/or

## receive updates straight to your inbox

- **1.** Go to http://www.warrawee-p.schools.nsw.edu.au/news-notes-alerts
- 2. Click on the class/classes you would like to receive news and alerts for
- 3. Enter your name and email address
- 4. HIT SUBSCRIBE